# **La fatturazione elettronica attiva e documenti elettronici Nota Incasso, Autofattura Reverse Charge**

- [Introduzione](#page-0-0)
	- [La Fatturazione Elettronica in U-GOV](#page-1-0)
		- [Configurazioni](#page-1-1)
			- [Tipo sistema documentale](#page-1-2)
				- **[Sezionali IVA](#page-1-3)**
				- [Anagrafica](#page-2-0)  $\blacksquare$
				- **[Tariffario](#page-3-0)**
- [Il processo di gestione della fattura elettronica in U-GOV](#page-3-1)
	- [Registrazione della fattura attiva / nota di credito in U-GOV](#page-3-2)
		- [Le fatture a soggetto occasionale non residente](#page-4-0)
			- **[Estensione documentale](#page-5-0)**
			- $\blacksquare$ [Contabilizzazione Iva](#page-5-1)
			- [Valorizzazione DATI OPZIONALI \(TAG OPZIONALI\)](#page-5-2)
		- [La gestione degli allegati nelle fatture elettroniche in U-GOV](#page-5-3)
- [Il processo di trasmissione a sistema documentale](#page-6-0)
- [Gli stati della fattura elettronica attiva in U-GOV](#page-7-0)
	- [La funzione Trasmissione massiva di Fatture a sistema documentale](#page-7-1)
- [Fatturazione elettronica attiva con U-GOV senza Titulus](#page-7-2)
	- <sup>o</sup> [Gestione manuale](#page-8-0)
	- [Utilizzo dei servizi U-GOV Workflow in presenza di sistema documentale diverso da Titulus](#page-8-1)
- [Fatturazione elettronica europea](#page-8-2)
- [RIEPILOGO FUNZIONALITA' DEI PULSANTI](#page-8-3)
- $\bullet$ **[Diritti](#page-9-0)**
- [Workflow in presenza di sistema documentale diverso da Titulus](#page-10-0)
- $\bullet$ [Interfaccia Applicativa \(API\)](#page-10-1)
	- $\circ$  [getXmlFE](#page-10-2)
		- <sup>o</sup> [resetTrasmissionFE](#page-10-3)
		- o [receiveMsgForFTEL](#page-10-4)
- [Ruoli](#page-11-0)

# <span id="page-0-0"></span>**Introduzione**

Il decreto attuativo MEF e PA n. 55/2013, previsto dalla legge 24 dicembre 2007 n. 244, in materia di emissione, trasmissione e ricevimento della **fattura elettronica** nei rapporti con le amministrazioni pubbliche rende effettivo l'obbligo che la fatturazione nei confronti delle amministrazioni dello stato debba avvenire esclusivamente in forma elettronica (Fattura Elettronica-FE).

Il decreto 55/2013 stabilisce le regole di emissione, trasmissione e ricevimento della fattura elettronica; per l'inoltro delle fatture elettroniche in formato XML, occorre utilizzare esclusivamente il **Sistema di interscambio** (SDI) - sistema informatico di supporto al processo di "ricezione e successivo inoltro delle fatture elettroniche alle amministrazioni destinatarie - definito con DM 7 marzo 2008 e gestito dall'Agenzia delle Entrate in collaborazione con Sogei.

Il Sistema di Interscambio non ha alcun ruolo amministrativo e non assolve compiti relativi all'archiviazione e conservazione delle fatture. Di seguito una rappresentazione del flusso di fatturazione elettronica attraverso il Sistema di Interscambio:

È prevista una ricevuta di avvenuta consegna, al ricevimento della quale la fattura si potrà considerare trasmessa.

Il DM n. 55/2013 fissa inoltre i termini di decorrenza dell'obbligo di fatturazione elettronica per la Pubblica Amministrazione:

- Entro il **6 Giugno 2014** l'obbligo si è applicato nei confronti dei Ministeri, delle Agenzie fiscali e degli Enti nazionali di previdenza e assistenza sociale, quindi i fornitori di queste PA (compresi gli Atenei) avranno l'obbligo di INVIARE le fatture a loro destinate in formato elettronico;
- Entro il **31 Marzo 2015** l'obbligo si è applicherà nei confronti di tutte le PA, quindi anche gli Atenei dovranno RICEVERE e CONSERVARE le fatture dei loro fornitori esclusivamente in formato elettronico.

In attuazione della delega di cui alla legge n. 23/2014, l'articolo 1, comma 3, del decreto legislativo 5 agosto 2015 n. 127 dispone che i soggetti passivi IVA, con riferimento alle operazioni effettuate dal 1° gennaio 2017, possono optare per la trasmissione telematica all'Agenzia delle entrate dei dati di tutte le fatture, emesse e ricevute, e delle relative variazioni

- viene prevista l'emissione delle fatture e delle relative note di variazione mediante il sistema di interscambio (attualmente utilizzato per i rapporti con la Pubblica Amministrazione e da parti dei soggetti che, a partire dal 1° gennaio 2017, hanno optato per la fatturazione elettronica tra privati)
- viene altresì adottato un formato standard della fattura / nota di variazione (espresso in XML);

La Legge di bilancio per il 2018 (comma 909), apportando numerose modifiche e integrazioni al D.Lgs. n. 127/2015 stabilisce:

a partire dal 1° gennaio 2019, nei rapporti tra operatori economici stabiliti o identificati ai fini Iva in Italia e anche nei confronti di consumatori finali italiani, diventa obbligatoria l'emissione delle fatture elettroniche e delle relative note di variazione elettroniche. Sono escluse da tale obbligo:

- Contribuenti nel regime di vantaggio di cui art.27 co.1 e 2 del DL 98/2011

- Contribuenti nel regime forfettario di cui all'art.1 co.54-89 della L.190/2014
- Agricoltori in regime speciale di cui articolo 34, co.6 del dpr 633/72
- Società sportive dilettantistiche nel regime forfettario con ricavi fino a 65000

Il comma 53 della legge di bilancio 2019 (modificato dall'art 15 decreto legge 124 del 26/10/2019), stabilisce che per il periodo d'imposta 2019-2020 i soggetti tenuti all'invio dei dati al SISTEMA TESSERA SANITARIA non possono emettere fatture elettroniche con riferimento a quelle i cui dati sono da inviare al Sistema TS, con l'esclusione di spese veterinarie che la normativa vigente non accoglie nel sistema TS.

Nel primo semestre 2019 il legislatore ha previsto di non applicare delle sanzioni se la fattura viene emessa entro il termine di presentazione della liquidazione periodica ovvero entro 10 gg dall'effettuazione dell'operazione; viene introdotto il termine di effettuazione dell'operazione che sostituirebbe l' attuale data emissione della fattura in termini di rilevanza fiscale.

La normativa precisa che la Fattura Elettronica deve essere consegnata tramite:

- Codice destinatario per chi è censito su SDI tramite specifico codice
- Posta elettronica certificata PEC
- Presenza di CF oppure P.IVA. In quest'ultimo caso la fattura elettronica verrà recapitata nell'area riservata dell'Agenzia delle Entrate.

# <span id="page-1-0"></span>**La Fatturazione Elettronica in U-GOV**

Cineca per mettere in grado gli Atenei di rispettare gli obblighi di legge ha previsto i seguenti interventi:

- Con il **primo rilascio evolutivo 2014** è stata resa disponibile una funzione per esportare dall'applicazione le fatture attive in formato XML, secondo lo standard SOGEI, e quindi gestirne manualmente l'invio (tramite PEC o tramite web);
- Con il **secondo rilascio evolutivo 2014** è possibile attivare una integrazione con Titulus che permetterà di gestire all'interno del sistema documentale - la firma e l'invio delle fatture attive al SDI, l'archiviazione delle ricevute provenienti da PEC ed SdI e la loro conservazione all'interno di Conserva, il servizio di conservazione digitale CINECA.
- **Inizio 2015**: sono state rilasciate le implementazione necessarie all'acquisizione di fatture PASSIVE ricevute dai fornitori, secondo lo standard definito dal decreto e dai relativi regolamenti tecnici, ad uso di tutti gli Atenei/Enti. Sarà inoltre possibile emettere fatture attive verso tutte le PA che dovranno rispettare l'obbligo dal 31/03/2015.
- **Inizio 2019**: **Il sistema è stato adeguato per gestire la fatturazione tra soggetti privati residenti che diventa obbligatoriamente elettronica.**
- **Aprile 2020: Il sistema è stato adeguato per gestire le Fatture Elettroniche Europee**

Per le fatture con destinatario soggetto privato (classificate come B2B / B2C) la firma digitale è facoltativa mentre per le fatture a Enti Pubblici (classificate come PA) rimane obbligatoria.

**ATTENZIONE**: In U-GOV i documenti gestionali indicati nella documentazione seguente come fatture sono la Fattura di Vendita e Nota di Credito di Vendita

## <span id="page-1-1"></span>**Configurazioni**

### <span id="page-1-2"></span>**Tipo sistema documentale**

Parametro di configurazione che definisce il tipo sistema documentale **PRM\_CONT/TIPO\_SISTEMA\_DOCUMENTALE** il parametro può assumere i valori:

- i. INTERNO= E' attiva l'integrazione con Titulus
- ii. ESTERNO = E' attiva l'integrazione con altro sistema di gestione documentale
- iii. NESSUNA = Non è presente alcuna integrazione con sistema documentale, l'inoltro sarà manuale.

### <span id="page-1-3"></span>**Sezionali IVA**

Condizione necessaria per inoltrare le fatture in formato elettronico al sistema documentale è registrarle su sezionale elettronico, quindi è necessario configurare sezionali elettronici.

I sezionali elettronici hanno il check Fatturazione elettronica settato a vero (da contabilità Iva- Configurazioni – Sezionali).

Non è ammessa la possibilità di emettere fatture che afferiscono allo stesso sezionale in formati diversi (elettronico e analogico), quindi è necessario aver configurato sezionali specifici per la Fatturazione Elettronica

L'introduzione degli obblighi di fatturazione elettronica per il 2019 NON comporta l'obbligo di creare nuovi sezionali oppure configurare uno specifico sezionale per le operazioni effettuate con soggetti privati residenti rispetto a operazioni effettuati con la PA, è quindi possibile usare lo stesso sezionale.

Nel caso di creazione di sezionali IVA specifici per operazioni con soggetti privati, l'operatore dovrà indicare il sezionale IVA da utilizzare per ogni operazione attiva in cui risultano selezionabili più sezionali IVA.

### <span id="page-2-0"></span>**Anagrafica**

Per una corretta gestione e l'inoltro al sistema documentale è possibile anagrafare in rubrica i codici IPA, SDI o l'indirizzo di PEC.

Si precisa che mentre fino al 2018 la presenza del codice SDI o codice PEC è obbligatoria per attivare i meccanismi di gestione della FE verso privati, dal 2019 è possibile generare una FE a soggetto privato residente anche se privo di questi attributi.

#### **Anagrafica soggetto residente Ente Pubblico**

Tutte le anagrafiche degli enti destinatari di fatture attive dell'Università che sono soggette a fatturazione elettronica (Ministeri, Agenzie fiscali ed Enti nazionali di previdenza e assistenza sociale) devono avere assegnato un Codice Ufficio assegnato da Indice PA.

Per gestire le fatture elettroniche occorre utilizzare la funzione **Rubrica** (tipo anagrafica Soggetto Collettivo) e valorizzare il campo "**Codice IPA Ufficio"** pr esente nella sezione denominata "Dati Contabilità".

Il codice da inserire corrisponde al 'Codice Univoco Ufficio' alfanumerico di 6 caratteri, recuperabile sul sito [http://www.indicepa.gov.it/,](http://www.indicepa.gov.it/) ed è quindi relativo al singolo ufficio di fatturazione dell'ente di riferimento.

Il pulsante Ricerca su Indice PA consente per le anagrafiche di tipo soggetto collettivo una ricerca e l'importazione direttamente dal server LDAP [indicepa.](http://indicepa.gov.it/) [gov.it](http://indicepa.gov.it/) .

Tramite questa funzione sarà anche possibile visualizzare gli altri dati presenti su Indice PA dell'entità indicata e di eventuali padri o figli; entrati nella funzione in alto è presente "Importa codice IPA" che permette di importare il codice nel "Codice IPA Ufficio" sulla rubrica.

E' necessario procedere inserendo (o importando) prima il "Codice IPA Ente" della sede centrale e, solo successivamente, il "Codice IPA Ufficio" relativo alla filiale.

Si ricorda inoltre che, prima di utilizzare tale funzione, è necessario inserire le credenziali per l'accesso all'Indice PA, tramite la funzione "Credenziali indice PA" presente nel menu "Rubrica".

Si precisa che l'introduzione del nuovo tracciato XML dal 01/01/2017 e le successive modifiche legislative introdotte dalla Legge di bilancio per il 2018 NO N obbligano ad alcuna modifica alle anagrafiche degli enti pubblici già caricate; il sistema per creare la fattura elettronica continuerà a leggere l'attributo codice IPA presente.

#### **Anagrafica soggetto privato**

U-GOV permette di emettere fatture elettroniche a soggetti privati sia nazionali che non residenti.

Si precisa che mentre fino al 2018 la presenza di codice SDI o codice PEC nell'anagrafica dei soggetti destinari è obbligatoria per attivare i meccanismi di gestione della FE, dal 2019 è possibile generare una FE a soggetto privato anche se privo di questi due attributi. In questo caso la fattura viene messa a disposizione del soggetto sul sito dell'Agenzia delle Entrate tramite la presenza di PI o CODICE FISCALE

#### - **Accreditamento tramite Codice SDI**

Tutti i soggetti privati destinatari di FE possono avere valorizzato nell'anagrafica del soggetto l'attributo Codice SDI (da Rubrica- Rubrica- sezione Dati fiscali).

Il Codice SDI è un codice alfanumerico di 7 caratteri che viene assegnato dal Sdi ai soggetti che hanno accreditato un canale.

E' presente un controllo in anagrafica che esclude la possibilità di avere VALORIZZATO sia codice SDI che codice IPA.

Nel caso in anagrafica sia stato inserito il codice SDI questo viene recuperato nell'estensione indirizzo del documento gestionale.

#### - **Accreditamento tramite PEC**

Nel caso il destinatario della fattura elettronica vuole ricevere via PEC le fatture elettroniche occorre inserire nella anagrafica del soggetto l'attributo Posta elettronica certificata (da Rubrica- Rubrica- sezione Contatti).

La presenza di un indirizzo di posta elettronica certificata nell'anagrafica del soggetto destinatario attiva i meccanismi della fatturazione elettronica solo se viene specificatamente inserito nell'estensione indirizzo dei singoli documenti.

La sola presenza oppure l'assenza dei codici SDI o PEC non influiscono sulla possibilità di creare una fattura elettronica.

#### **Tabella – Riepilogo tipo fatture e gestione in SDI**

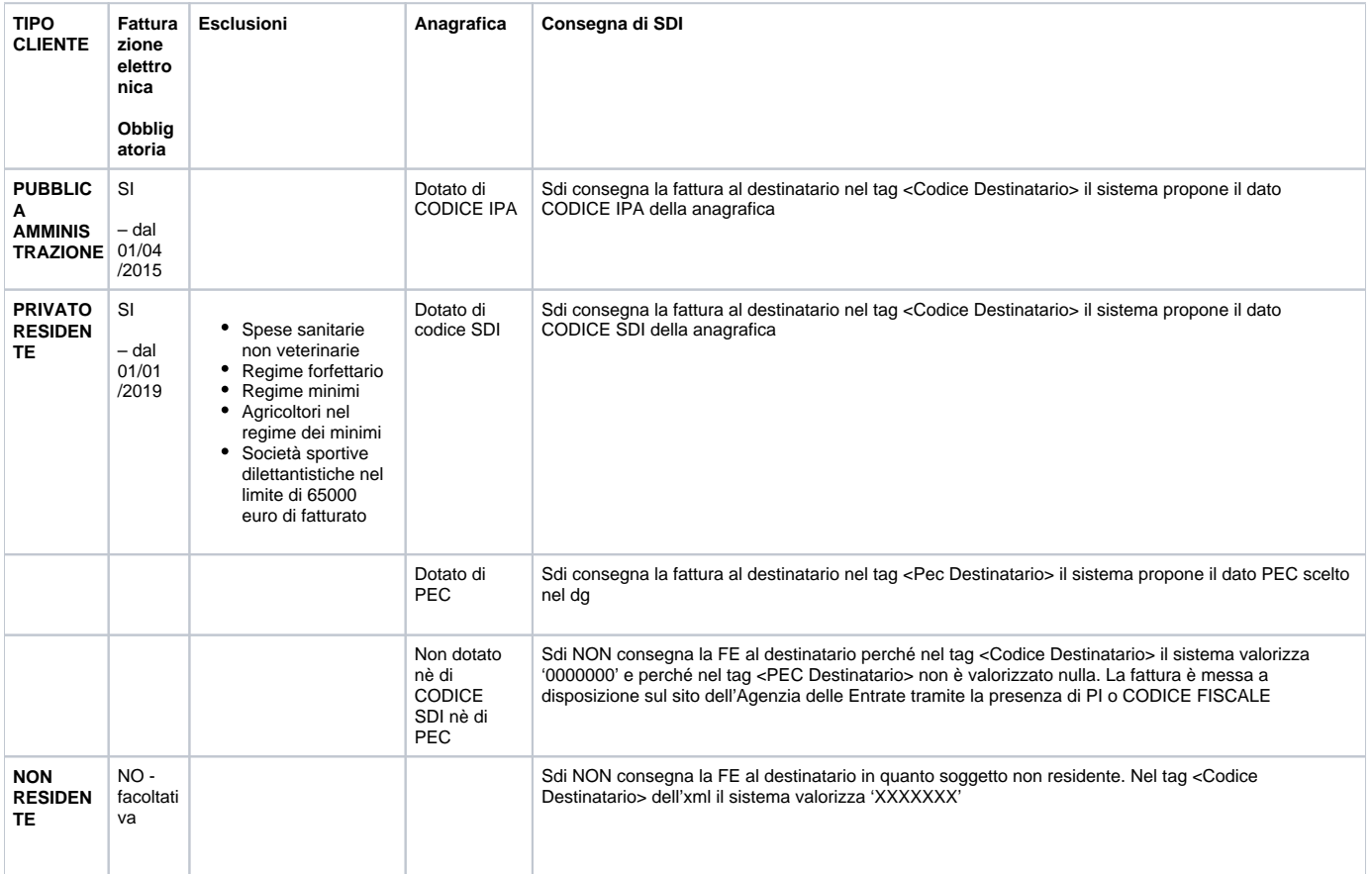

### <span id="page-3-0"></span>**Tariffario**

Dalla versione 21.12.01.00 la possibilità di generare una FE viene governata dall'attributo Tipo sezionale presente nel codice tariffa.

E' stato aggiunto un nuovo attributo TIPO SEZIONALE che può assumere i valori Elettronici – Cartacei – Tutti a seconda di quali tipi di sezionali devono essere esposti alla registrazioni del documento.

La scelta di un tipo tariffa con tipo sezionale Elettronico determina la possibilità di registrare unicamente una Fattura elettronica poiché saranno mostrati solo sezionali configurati come elettronici lasciando all'utente il compito di scegliere fra questi.

La scelta di una tariffa con tipo sezionale Tutti comporta la possibilità di registrare la fattura sia come FE che cartacea. Ugov mostrerà tutti i sezionali (cartacei ed elettronici) e a seconda della scelta effettuata dall'utente la fattura sarà emessa come elettronica o cartacea.

La scelta di una tariffa con tipo sezionale Cartacei, determina la possibilità di registrare unicamente una Fattura cartacea poichè il sistema mostrerà solo sezionali di tipo NON ELETTRONICO.

Le tariffe già configurate all'installazione della versione 21.12.01.00 sono riqualificate con Tipo sezionale Tutti.

Si consiglia di contattare il proprio consulente di riferimento per verificare la corretta configurazione dei sezionali.

# <span id="page-3-1"></span>**Il processo di gestione della fattura elettronica in U-GOV**

Il processo in presenza di integrazione tra U-GOV e Titulus si può riassumere nei seguenti step:

- U-GOV si incarica di registrare la fattura (come Documento Gestionale), di produrre il file XML previsto da SdI e di trasmetterlo a Titulus.
- Titulus provvede a gestire le fasi di firma, invio a SdI attraverso il canale PEC, ricezione delle notifiche di ritorno e loro invio a U-GOV.
- In U-GOV è possibile monitorare lo svolgimento del processo di invio della fattura a sistema documentale.

## <span id="page-3-2"></span>**Registrazione della fattura attiva / nota di credito in U-GOV**

Le fatture / note di credito destinate a soggetti residenti **debbono** essere elettroniche ( con le sole eccezioni indicate nella tabella di cui sopra), mentre le fatture destinate a soggetto non residente **possono** essere sia elettroniche che analogiche.

Mentre sino al 31/12/2018 la possibilità di registrare una fattura elettronica era subordinata alla presenza dei dati Codice IPA per i soggetti PA oppure Codice SDI o PEC nell'anagrafica per i soggetti privati residenti, dal 01/01/2019 la registrazione di fatture / note a soggetti residenti avviene esclusivamente in formato elettronico quindi anche in assenza dei codici SDI o PEC in anagrafica, in questo caso la fattura sarà consegnata nell'area riservata dell'Agenzia delle Entrate tramite la presenza del Codice Fiscale o della Partita Iva.

I dati del Codice IPA e del Codice SDI se presenti in anagrafica sono riportati in automatico nell'**estensione indirizzo** del documento, mentre nel caso di presenza di PEC in anagrafica è l'utente che deve effettuare la scelta tra quelli anagrafati.

Solo nel caso di fattura a soggetto residente occasionale gli attributi CODICE IPA, CODICE SDI o PEC sono editabili dall'utente in fase di caricamento o modifica.

Nel caso di fattura a soggetto occasionale gli attributi da valorizzare obbligatoriamente nell'estensione indirizzo sono INDIRIZZO- CAP – COMUNE-PROVINCIA.

Per registrare fatture non soggette all'obbligo di Fatturazione elettronica, il sistema propone nell'estensione Iva per i soggetti privati ( ossia le fatture non dotate di codice IPA nell'estensione indirizzo) sia sezionali elettronici che sezionali non elettronici, spetta all'utente la scelta.

La possibilità di registrare una FE o cartacea viene governata dal tipo tariffario scelto che determina i tipi sezionali proposti. La presenza di messaggi bloccanti o di avvertimento garantiscono all'utente un'ulteriore controllo sul sezionale scelto.

#### **ATTENZIONE**

Dalla versione 21.20.00.00 vengono recepite le modifiche legislative dell'IVA, articolo 11 del D.L 119/2018 che ha modificato l'art 21 del DPR 633/72, obbligando all'emissione delle fatture entro dieci giorni (12gg dal 1/7/2019) dalla data di effettuazione delle operazioni.

In U-GOV nell'estensione IVA dei documenti gestionali fatture di vendita e note di credito sono stati aggiunti due nuovi campi: data effettuazione e data emissione.

Con data emissione si intende la data in cui Sdi ha ricevuto il file e sarà recuperata in modo automatico dalla ricevuta che viene trasmessa al sistema documentale (titulus o altro documentale). Per gli atenei che non hanno un sistema documentale integrato con UGOV, la data sarà editabile.

Il sistema per fatture pone la data effettuazione uguale alla data registrazione. L'utente ha facoltà di variare questa data, rispettando il limite che non può essere maggiore della data di registrazione del documento.

Nel caso la data di effettuazione sia posta anteriore di più di 12 gg rispetto alla data di registrazione compare un messaggio informativo.

Inoltre compare un messaggio nel caso la data effettuazione ricada in un mese in cui la liquidazione è già stata stampata in definitivo.

Per le fatture cartacee la data di effettuazione sarà uguale alla data di registrazione, e dalla versione 21.24.00.00 è resa modificabile dall'utente.

Per le note di credito, sempre dalla versione 21.24.00.00, la compilazione della data effettuazione è collegata ad un nuovo flag introdotto denominato "nota di credito ad uso interno". Il flag si presenterà spento, qualora l'utente lo accenda, la data di effettuazione sarà recuperata e posta uguale a quella della fattura di vendita a cui si riferisce. Con questa scelta l'utente sta predisponendo una nota di credito collegata ad una fattura elettronica non validata dal sistema di interscambio, per cui vi sono errori, e per cui dovrà essere registrata una nuova fattura attiva. Per tutti i documenti la data di effettuazione deve esser la medesima, essendo una variazione per così dire "interna", in modo che confluiscano nel medesimo periodo di liquidazione IVA.

Se invece l'utente sceglie di non spuntare il flag, si ricade nei casi previsti dall'art.26 DPR633/72 per cui è possibile emettere nota di credito e la data di effettuazione sarà proposta uguale alla data di registrazione.

In entrambe i casi esposti, la data di effettuazione sarà sempre modificabile. Inoltre viene eliminato il messaggio di controllo tra la data di effettuazione e la data di registrazione quando si registra una nota di credito su fattura di vendita

Infine, nelle note di credito, il sistema effettua un controllo per cui è inibita la possibilità di registrare in una data effettuazione antecedente alla data effettuazione della fattura corrispondente.

E' bene precisare che la data effettuazione dell'operazione determina il valore dell'Iva da liquidare, solo dalla liquidazione provvisoria e definitiva di Luglio 2019 il calcolo tiene in considerazione della data effettuazione invece che della data registrazione.

### <span id="page-4-0"></span>**Le fatture a soggetto occasionale non residente**

Dalla versione 21.09.00.00 è possibile registrare fatture o note elettroniche a soggetti occasionali non residenti.

Nell'estensione commerciale è stato aggiunto il flag Soggetto Non residente.

Nell'estensione commerciale sono visibili gli attributi NOME SOGGETTO

O OCCASIONALE – COGNOME SOGGETTO OCCASIONALE – RAGIONE SOCIALE SOGGETTO OCCASIONALE e CODICE FISCALE.

Nell'estensione Indirizzo sono esposti gli attributi INDIRIZZO- CAP ESTERO- COMUNE ESTERO e NAZIONE che sono obbligatori.

Gli attributi Codice IPA – Codice SDI- Codice PEC sono non editabili visto che siamo in presenza di soggetto estero.

Le fatture intestate a soggetto non residente sia esso anagrafato che occasionale possono essere sia elettroniche che 'cartacee', vengono recuperati tutti i sezionali associati alla UE.

### <span id="page-5-0"></span>**Estensione documentale**

Per effettuare la trasmissione verso Titulus è inoltre necessario compilare **l'estensione "Documentale"** nel documento.

L'estensione documentale viene popolata da dati ricavati dal profilo utente presente in Titulus. Premere il pulsante **Scelta Profilo** e indicare il profilo tra quelli configurati, in automatico viene recuperato la **Voce di Indice** associata.

E' bene precisare che:

nell'estensione indirizzo si ha CODICE IPA valorizzato e il sezionale è

elettronico il sistema presenta le voci di indice che contengono la stringa '**UGOV – Fattura Elettronica**', in questo caso le fatture PA debbono essere firmate elettronicamente.

- nell'estensione indirizzo si ha CODICE IPA non valorizzato e il sezionale è elettronico, il sistema presenta le voci di indice che contengono la stringa ' **UGOV – B2B/C Fattura Elettronica'**, in questo caso le fatture B2B non devono essere firmate e Titulus assegna in automatico il protocollo.

- se il sezionale NON è elettronico il sistema presenta le voci di indice che contengono la stringa '**UGOV – Fattura Vendita**'

### <span id="page-5-1"></span>**Contabilizzazione Iva**

L'operatore deve registrare il documento nel motore Iva, questa è precondizione rispetto alla possibilità di trasmettere la fattura a sistema documentale.

### <span id="page-5-2"></span>**Valorizzazione DATI OPZIONALI (TAG OPZIONALI)**

Dalla versione 21.21.00.00 sui DG fattura vendita e nota di credito è attiva una nuova maschera che consenta all'utente di gestire dati opzionali e di esporli su appositi tag xml nei documenti elettronici.

I dati opzionali gestibili sono quelli definiti nel percorso Documenti gestionali-Configurazione-Codifiche di ateneo-FE\_TAG\_OPZIONALI (conformi al tracciato messo a disposizione dall'Agenzia delle Entrate) e abilitati dall'Ateneo attraverso l'apposizione di un apposito check.

La maschera per il loro inserimento all'interno dei dg è chiamata TAG OPZIONALI ed è posizionata in alto accanto al pulsante VALIDA FILE XML. Per l'utilizzo di questa nuova funzionalità si consiglia la lettura del paragrafo 3.6 del caso d'uso "Gestione della fatturazione elettronica attiva" pubblicato sull'elearning.

Dalla versione 22.04.00.00 è possibile importare i TAG opzionali da modello messo a disposizione da Cineca, per effettuare l'operazione premere il pulsante MODELLO IMPORTAZIONE scaricare il modello compilarlo negli attributi Tag- Livello- Numero dettaglio- Valore

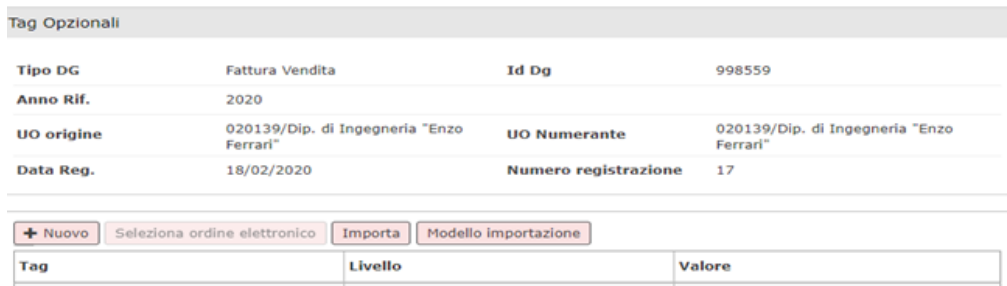

#### premere IMPORTA poi SFOGLIA per recuperare il file e infine CARICA

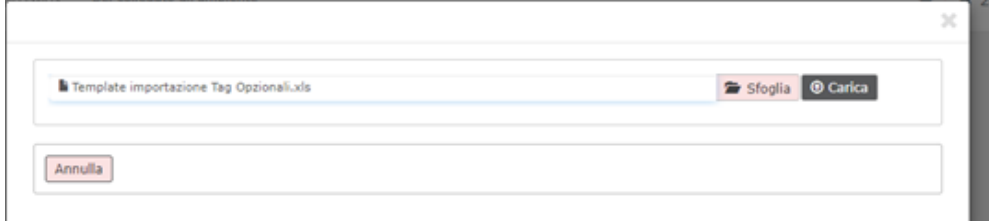

L'importazione verifica che i record non siano duplicati, che non ci siano incoerenze tra il livello di testata e di dettaglio, e che non ci siano dati incompleti.

<span id="page-5-3"></span>L'importazione è incrementale nel senso che è possibile inserire n tag per uno stesso dettaglio documento purchè i tag siano diversi.

## **La gestione degli allegati nelle fatture elettroniche in U-GOV**

Nel tab allegati di una fattura elettronica il sistema visualizza:

Λ

Λ

- l'XML della fattura elettronica codificato come Categoria Fattura Elettronica
- gli Esiti della Trasmissione codificato come Categoria Esiti Trasmissione
- $\bullet$ gli allegati caricati manualmente codificati come Categoria Allegato Fattura Elettronica

U-GOV permette di allegare ad una fattura elettronica attiva uno o più file esterni. Per riuscire ad effettuare l'associazione occorre entrare in modifica della fattura nella sezione ALLEGATI, premere il pulsante UPLOAD poi per scegliere il file premere il pulsante SFOGLIA, recuperare il file da allegare e premere UPLOAD, quindi CHIUDI. La categoria dell'Allegato deve essere impostato come **'Allegato di fattura elettronica'**.

E' bene precisare che un file classificato in una categoria diversa da 'Allegato di fattura elettronica' oppure privo dell'attributo categoria NON VIENE ALLEGATO alla fattura in formato elettronico.

E' possibile consultare il file scaricando oppure eliminare l'associazione del file con il pulsante .

Dopo aver trasmesso al sistema documentale la fattura nel tab Allegato sono visibili sia gli allegati inseriti dall'utente che il file XML creato dalla procedura di trasmissione.

**ATTENZIONE** L'introduzione delle nuove regole fiscali del 2019 non comporta delle modifiche nel processo di gestione di questi allegati

# <span id="page-6-0"></span>**Il processo di trasmissione a sistema documentale**

Dopo il salvataggio della fattura e la contabilizzazione Iva il sistema propone nella macchina stati la possibilità di inoltrare il documento a sistema documentale

La fattura assume stato "**Da Trasmettere**" e si attiva nella macchina stati la possibilità di Trasmettere a sistema documentale.

Dalla versione 21.15.00.00 prima dell'inoltro è possibile verificare la correttezza del file premendo il pulsante VALIDA FILE XML che segnala eventuali anomalie.

L'inoltro si attiva eseguendo l'operazione 'Trasmetti a sistema documentale'. Dalla versione 21.14.00.00 l'operazione è **ASINCRONA** e il sistema ritorna un messaggio all'utente di attivazione del processo. L'esito è consultabile dalla funzione Visualizza esito eleborazione asincrona entrando con l'utenza che ha effettuato l'operazione.

Nel caso di documento strutturato correttamente il sistema genera il **file XML** secondo il formato definito da SdI per la fattura, e lo stato della fattura diventa "In Trasmissione".

Al termine del processo asincrono vengono valorizzati i riferimenti dei dati protocollari.

Attraverso l'operazione "Trasmetti a Sistema documentale" viene generato il file costruito secondo il formato e la denominazione definite da SDI; il nome del file comprende una numerazione progressiva utilizzata da SdI per processare lo stesso.

Si valorizza il codice IPA o SDI nel tag dell'xml << Codice destinatario >> mentre l'indirizzo PEC nel tag << PEC Destionatario>>>

Se l'Ateneo ha attivato l'integrazione con Titulus, il file generato viene **trasferito automaticamente e registrato in Titulus** come fattura in uscita (bozza).

Per le fatture con CODICE IPA valorizzato in Titulus si avvia automaticamente il **workflow di firmae trasmissione**, che segnala, all'RPA, la presenza di una fattura da firmare. L'RPA da Titulus può vedere la fattura XML e **firmarla digitalmente** (in prima istanza una alla volta, in futuro anche a gruppi di più fatture selezionabili), successivamente la fattura viene **trasmessa da Titulus al SdI** (automaticamente o con azione scelta dall'operatore) tramite PEC. Titulus archivia automaticamente le ricevute di accettazione e consegna della PEC, processa e archivia le ricevute provenienti da SdI (formato non valido, destinatario non trovato, fattura rifiutata dal destinatario, ecc.), infine notifica la ricevuta (trasmette il file di ricevuta) ad U-GOV;

A seconda dell'esito dell'invio, la fattura passa negli stati "In Trasmisisone" o " Trasmesso con errori".

L'operatore può monitorare e verificare direttamente dall'interfaccia U-GOV l'esito delle trasmissioni ed eventualmente re-inviare la fattura dopo avere effettuato le correzioni del caso.

Nel caso la fattura attiva passi in stato "Trasmesso con errori"; e' possibile agire sul dg fattura attiva, sanare la causa del rifiuto e ritrasmettere la stessa. In particolare, dalla versione 22.50.00.00 è possibile cancellare anche la scrittura IVA della fattura in stato "Trasmesso con errori" per annullamento in TITULUS. Continua invece ad essere impedita la cancellazione della scrittura iva se lo stato del documento è In Trasmissione, Trasmesso, Trasmesso con errori per evento derivante da SDI.

Non è possibile emettere un ordinativo di fattura elettroniche di vendita in stato **Trasmesso con errori**.

**ATTENZIONE** Per i dettagli della gestione su sistema documentale Titulus si prega di prendere visione della documentazione reperibile al Δ seguente link

<https://wiki.u-gov.it/confluence/display/TITULUS/Manuale+FATTURAZIONE+ELETTRONICA>

## <span id="page-7-0"></span>**Gli stati della fattura elettronica attiva in U-GOV**

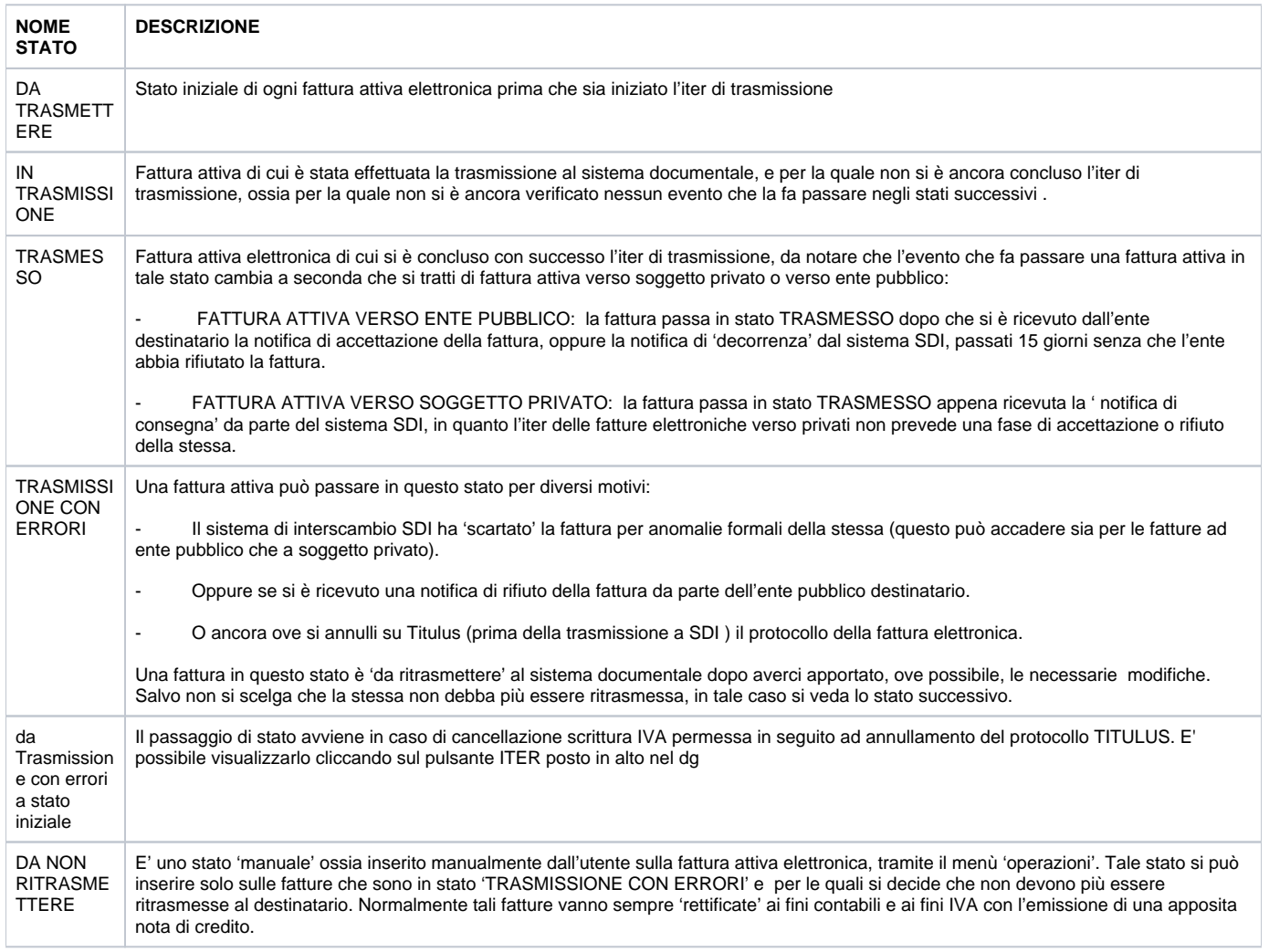

## <span id="page-7-1"></span>**La funzione Trasmissione massiva di Fatture a sistema documentale**

E' stata introdotta la funzione di menu 'Contabilita Iva \ Registrazioni\ Seleziona Fatture Vendita Elettroniche per Trasmissione a Sistema Documentale' consente di trasmettere N Fatture Vendita in unica soluzione al sistema documentale.

La funzione è utilizzabile solo nel caso di integrazione con Titulus (parametro TIPO\_SISTEMA\_DOCUMENTALE = Interno).

Sono permesse le operazioni di Trasmissione a sistema documentale o Ritrasmissione a sistema documentale

I parametri di filtro permettono di selezionare il profilo e se selezionare i documenti con voce di indice già caricata oppure quelli privi di estensione documentale, in questo secondo caso è necessario valorizzare la Voce di indice.

Oltre a inoltrare il documento a sistema permette il sistema crea contestualmente l'estensione documentale se assente.

# <span id="page-7-2"></span>**Fatturazione elettronica attiva con U-GOV senza Titulus**

Se l'Ateneo non utilizza Titulus come sistema di gestione documentale, sarà comunque possibile adottare una delle seguenti soluzioni alternative per la generazione ed invio della Fattura Elettronica.

## <span id="page-8-0"></span>**Gestione manuale**

Il file XML viene generato sempre attraverso le funzioni già incluse in U-GOV, ma in questo caso, anzichè inviarlo a Titulus, viene esportato e successivamente inviato manuale al destinatario attraverso uno dei canali previsti da gestendone però autonomamente la firma e la conservazione. Il file XML così esportato può anche essere utilizzato per avvalersi di eventuali servizi offerti da un intermediario (ad esempio la banca).

## <span id="page-8-1"></span>**Utilizzo dei servizi U-GOV - Workflow in presenza di sistema documentale diverso da Titulus**

Questo workflow viene seguito se il parametro [TIPO\_SISTEMA\_DOCUMENTALE] = Esterno

- 1. La fattura viene creata in U-GOV;
- 2. Vengono effettuate le registrazioni IVA, la fattura attiva passa nello stato DA TRASMETTERE;
- 3. Il sistema esterno invoca il servizio **GetElencoFEDaTrasmettere** per estrarre l'elenco delle fatture da trasmettere a SdI;
- 4. Il sistema esterno invoca il servizio **GetXmlFE** per estrarre il file XML associato ad una fattura che passa nello stato IN TRASMISSIONE;
- 5. Se la registrazione nel sistema documentale è andata a buon fine:
	- a. Il sistema esterno gestisce la firma digitale e l'invio a SdI
		- b. Il sistema esterno restituisce ad U-GOV l'esito invocando il servizio **receiveMsgForFTEL**
		- c. La fattura passa nello stato TRASMESSO o TRASMISSIONE CON ERRORI
- 6. Se la registrazione nel sistema documentale non è andata a buon fine:
	- a. il sistema documentale esegue il servizio **ResetTrasmissionFE** che ripristina lo stato DA TRASMETTERE e quindi permette la riesportazione della fattura;

Il flusso riprende al punto 3.

## <span id="page-8-2"></span>**Fatturazione elettronica europea**

Dalla versione 22.08.00.00 è stata aggiunta la possibilità di emettere fatture e note di credito a soggetti UE, nello specifico formato UBL.

Il formato UBL viene universalmente riconosciuto per gli scambi commerciali e per tutti i documenti di business legalmente vincolanti.

In U-GOV e' stato aggiunto il pulsante ESPORTA FILE UBL che si attiva sui documenti di tipo fattura di vendita e nota di credito di vendita solo se presente nell'estensione IVA un sezionale NON elettronico.

Il pulsante permette di scaricare il file nel formato UBL e tradurre il dg in formato elettronico secondo lo standard europeo, queste fatture non dovranno essere inoltrate a SDI ma potranno essere inviate al sistema documentale e protocollate.

Si specifica che questi documenti rientrano nella comunicazione dati per l'esterometro, visto che la normativa prevede l'esonero solamente per i dg con sezionale 'elettronico'.

# <span id="page-8-3"></span>**RIEPILOGO FUNZIONALITA' DEI PULSANTI**

Nei documenti gestionali fattura di vendita e nota credito vendita sono presenti una serie di pulsanti nella sezione comune del dg di cui diamo una breve spiegazione

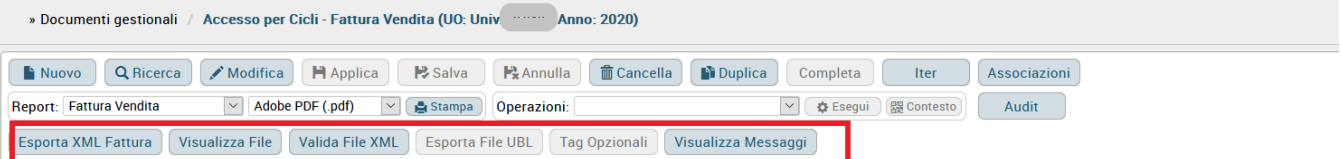

Nello specifico i pulsanti ESPORTA XML FATTURA, VISUALIZZA FILE e VALIDA FILE XML, VISUALIZZA MESSAGGI si attivano, dopo la contabilizzazione iva di documenti elettronici (i dg movimentano sezionale iva elettronico).

Il pulsante VALIDA FILE XML conferma, in caso di esito positivo, che il file XML è stato generato correttamente.

Il pulsante ESPORTA XML FATTURA permette di scaricare il file in formato xml.

Il pulsante VISUALIZZA FILE permette di scaricarlo e poi visualizzarlo nel foglio di stile messo a disposizione dal Ministero.

Il pulsante VISUALIZZA MESSAGGI permette di accedere ad una tabella contenente i messaggi provenienti da SDI (Ricevuta di consegna, notifica di scarto, notifica di mancata consegna,ect) e quelli ricevuti da sistema documentale TITULUS o altro come ad esempio per annullamento del protocollo.

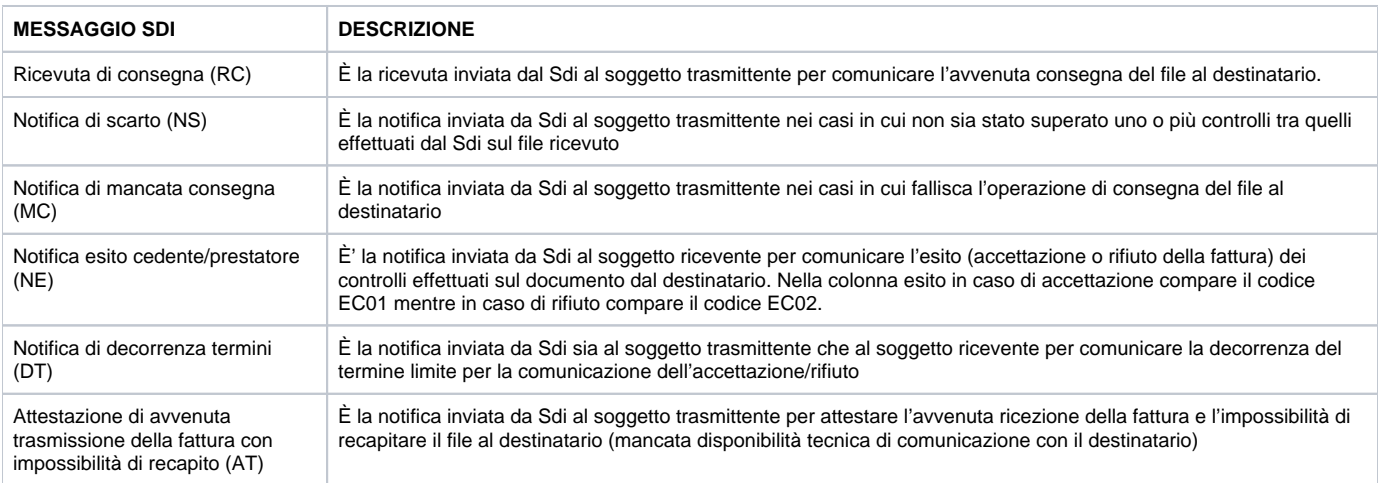

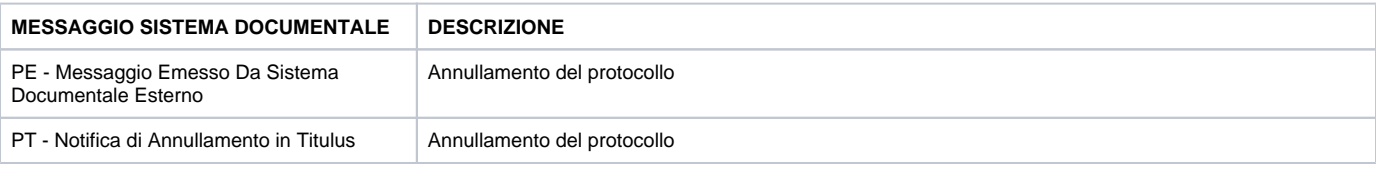

Il pulsante TAG OPZIONALI si attiva quando sono in modifica del dg elettronico e permette di gestire i tag opzionali inserendone dei nuovi o modificando quelli gia' presenti impedendo pero' d'intervenire nel caso il dg risulti trasmesso a sistema documentale.

ll pulsante ESPORTA FILE UBL si attiva solo se presente nell'estensione IVA un sezionale CARTACEO. Permette di scaricare il file nel formato UBL e tradurre il dg in formato elettronico secondo lo standard europeo.

### **Aggiornamento**

**22.09.00.00**

# <span id="page-9-0"></span>**Diritti**

- DG92\_FATTURA\_VENDITA\_T.FTEL\_DA\_NON\_RITRASM => permette di eseguire l'operazione "Non Ritrasmettere a Sistema Documentale" per le fatture di vendita e note di credito in stato rifiutato che non devono essere ritrasmesse a SDI.

- DG92\_FATTURA\_VENDITA\_T.FTEL\_RITRASMETTI => permette di eseguire l'operazione Ritrasmetti a SdI
- DG92\_FATTURA\_VENDITA\_T.FTEL\_TRASMETTI => permette di eseguire l'operazione Trasmetti a SdI
	- [Stati e Transizioni della FE](https://wiki.u-gov.it/confluence/display/UGOV/FE+integrazione+sistemi+terzi#FEintegrazionesistemiterzi-StatieTransizionidellaFE)
	- [Workflow in presenza di sistema documentale diverso da Titulus](https://wiki.u-gov.it/confluence/display/UGOV/FE+integrazione+sistemi+terzi#FEintegrazionesistemiterzi-WorkflowinpresenzadisistemadocumentalediversodaTitulus)
	- **•** [Interfaccia Applicativa \(API\)](https://wiki.u-gov.it/confluence/display/UGOV/FE+integrazione+sistemi+terzi#FEintegrazionesistemiterzi-InterfacciaApplicativa(API))
		- [getXmlFE](https://wiki.u-gov.it/confluence/display/UGOV/FE+integrazione+sistemi+terzi#FEintegrazionesistemiterzi-getXmlFE)
			- <sup>o</sup> [resetTrasmissionFE](https://wiki.u-gov.it/confluence/display/UGOV/FE+integrazione+sistemi+terzi#FEintegrazionesistemiterzi-resetTrasmissionFE) <sup>o</sup> [receiveMsgForFTEL](https://wiki.u-gov.it/confluence/display/UGOV/FE+integrazione+sistemi+terzi#FEintegrazionesistemiterzi-receiveMsgForFTEL)
	- [Ruoli](https://wiki.u-gov.it/confluence/display/UGOV/FE+integrazione+sistemi+terzi#FEintegrazionesistemiterzi-Ruoli)

**Stati e Transizioni della FE**

*↑* X

# <span id="page-10-0"></span>**Workflow in presenza di sistema documentale diverso da Titulus**

Nota: Questo workflow viene seguito se il parametro [TIPO\_SISTEMA\_DOCUMENTALE] = Esterno

- 1. La fattura viene creata in U-GOV;
- 2. Vengono effettuate le registrazioni IVA -> la fattura passa nello stato DA TRASMETTERE;
- 3. Il sistema esterno invoca il servizio **GetElencoFEDaTrasmettere** per estrarre l'elenco delle fatture da trasmettere a SdI;
- 4. Il sistema esterno invoca il servizio **GetXmlFE** per estrarre il file XML associato ad una fattura che passa nello stato IN TRASMISSIONE;
- 5. Se la registrazione nel sistema documentale è andata a buon fine:
	- a. Il sistema esterno gestisce la firma digitale e l'invio a SdI
	- b. Il sistema esterno restituisce ad U-GOV l'esito invocando il servizio **receiveMsgForFTEL**
	- c. A seconda dei casi la fattura va nello stato TRASMESSO o TRASMISSIONE CON ERRORI
	- d. FINE
- 6. Se la registrazione nel sistema documentale non è andata a buon fine:
	- a. il sistema documentale esegue il servizio **ResetTrasmissionFE** che ripristina lo stato DA TRASMETTERE e quindi permette la riesportazione della fattura;
	- b. Il flusso riprende al punto 3.

# <span id="page-10-1"></span>**Interfaccia Applicativa (API)**

U-GOV espone una interfaccia applicativa basata sull'uso di servizi SOAP.

Una descrizione dettagliata del servizio è descritta nel documento: [WSDGACService - Operazioni Speciali e Fatturazione Elettronica](https://wiki.u-gov.it/confluence/display/UGOVINT/WSDGACService+-+Operazioni+Speciali+e+Fatturazione+Elettronica)

Di seguito è riportato un elenco con una breve descrizione delle operazioni coinvolte.

#### getElencoFEDaTrasmettere

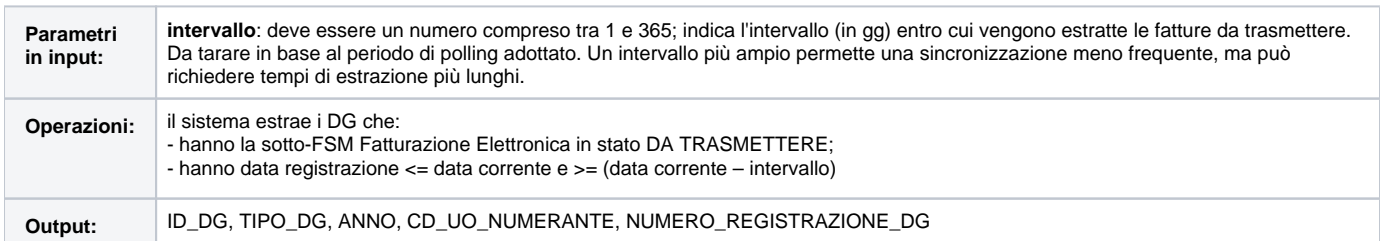

### <span id="page-10-2"></span>getXmlFE

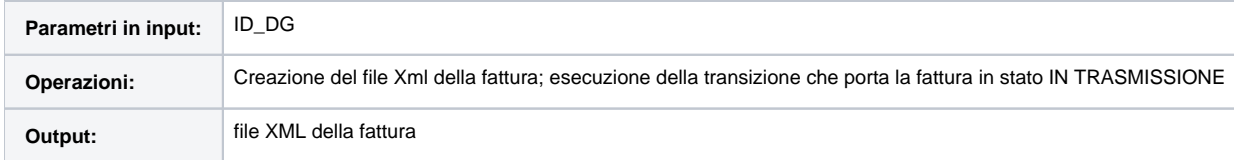

## <span id="page-10-3"></span>resetTrasmissionFE

<span id="page-10-4"></span>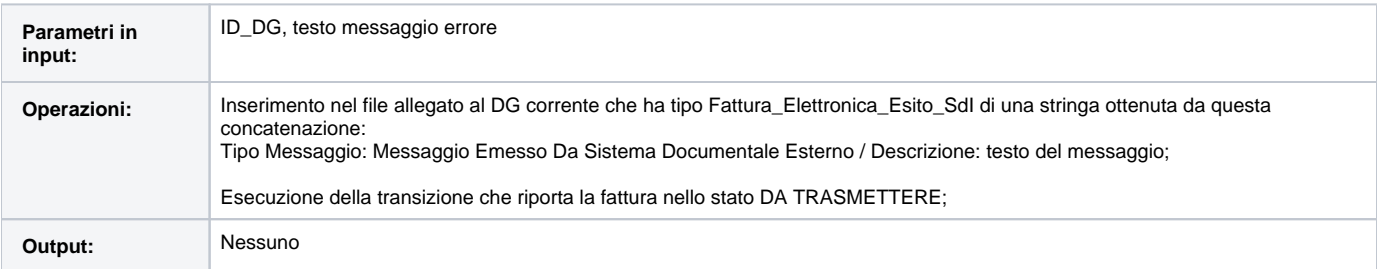

## receiveMsgForFTEL

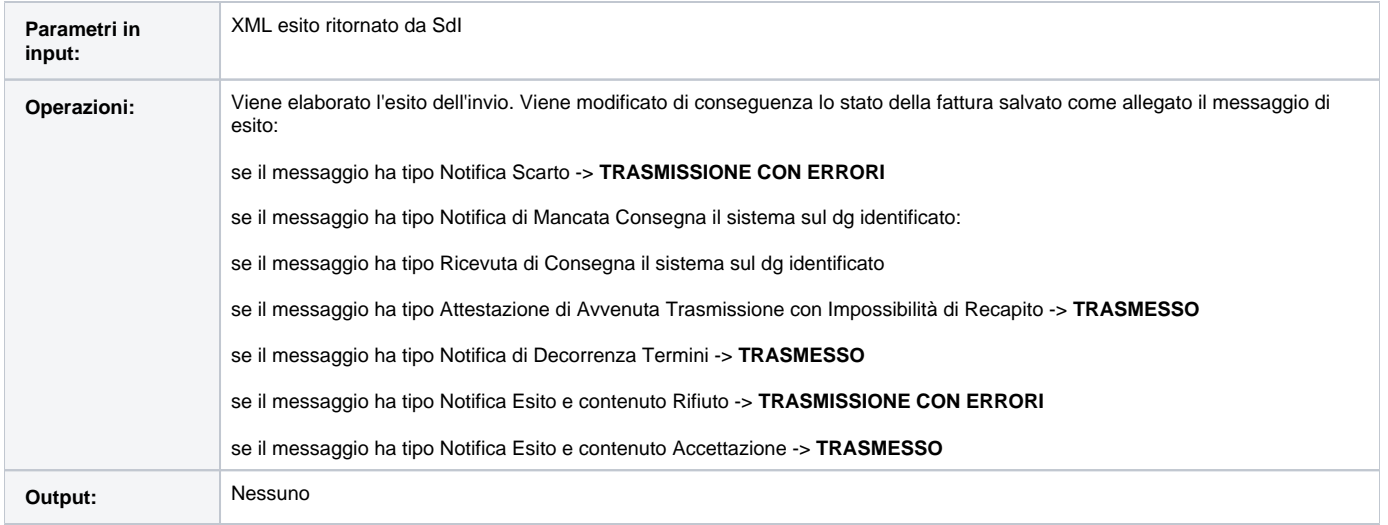

# <span id="page-11-0"></span>**Ruoli**

Per poter utilizzare i servizi descritti, il client WS deve autenticarsi con un utente che possiede i seguenti diritti (appartenenti alla funzione denominata DG01\$WSAC - WSDGACServiceService):

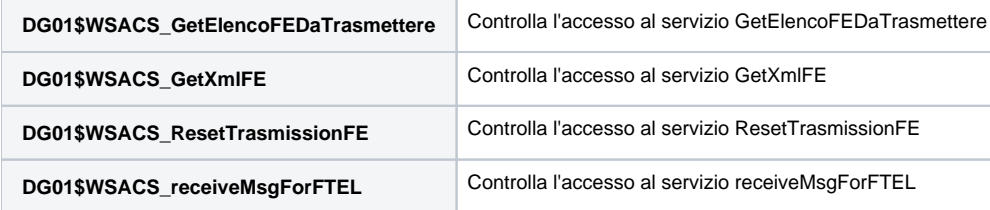

### **Documentazione correlata ( Casi d'uso, manuali, presentazioni....)**

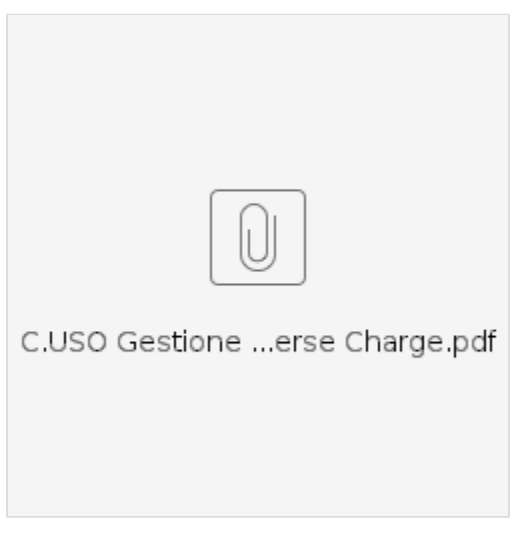